# **AM-2** MANUAL

It is important that you read this manual before attempting the installation of your battery. Please take note of certain steps to ensure correct inverter compatibility.

V 3.0

**JBBI** 

Please visit <https://www.hubblelithium.co.za> for the latest version of this manual.

# Crussie

#### WARNING:

Working with high voltage systems is dangerous. Do not attempt to modify your inverter and battery setup unless you are certain you understand the risk. Speak to a qualified electrician if you are unsure.

# INDEX

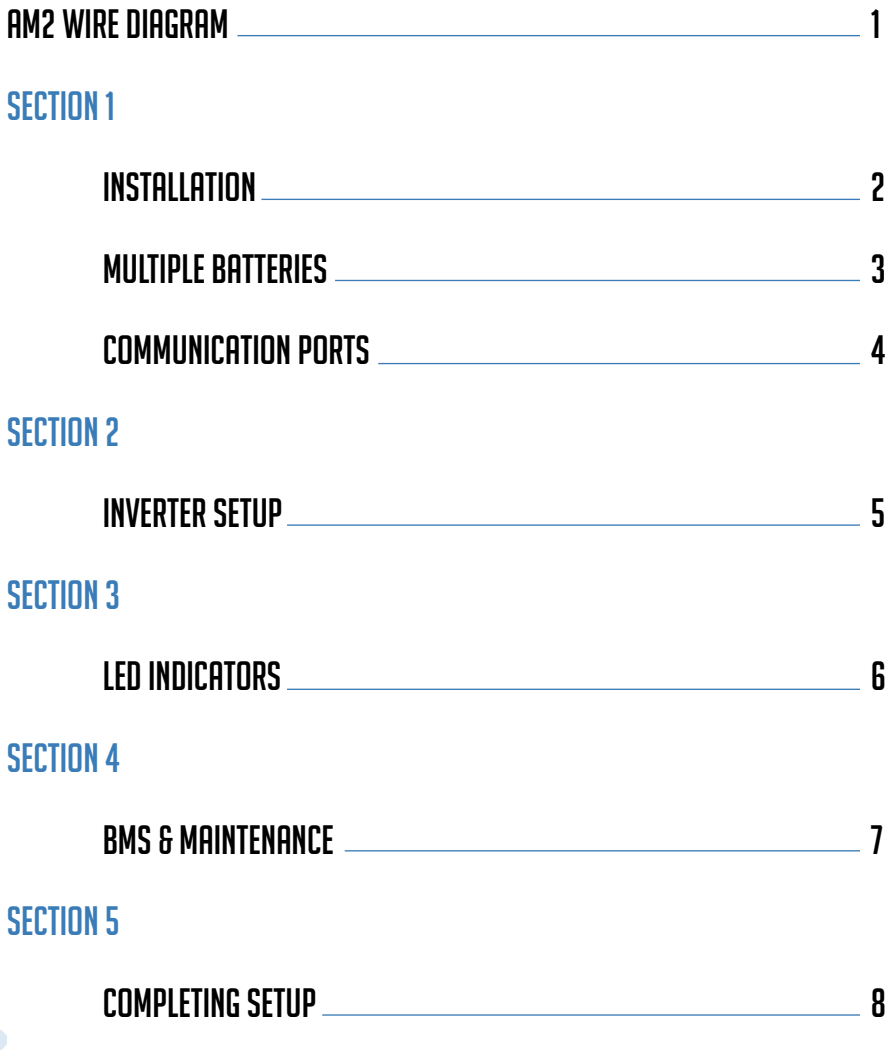

Watch the AM-2 Installation Tutorial on Youtube: [https://youtu.be/F5inYAPw2qg](https://youtu.be/F5inYAPw2qg )

## <span id="page-2-0"></span>AM-2 WIRE DIAGRAM

- 1. Cover
- 2. Hanging Ear
- 3. Handle
- 4. Output Terminal
- 5. Cooling Case
- 6. Power Switch
- 7. Communication Interface
- 8. Reset Switch
- 9. LED Lights

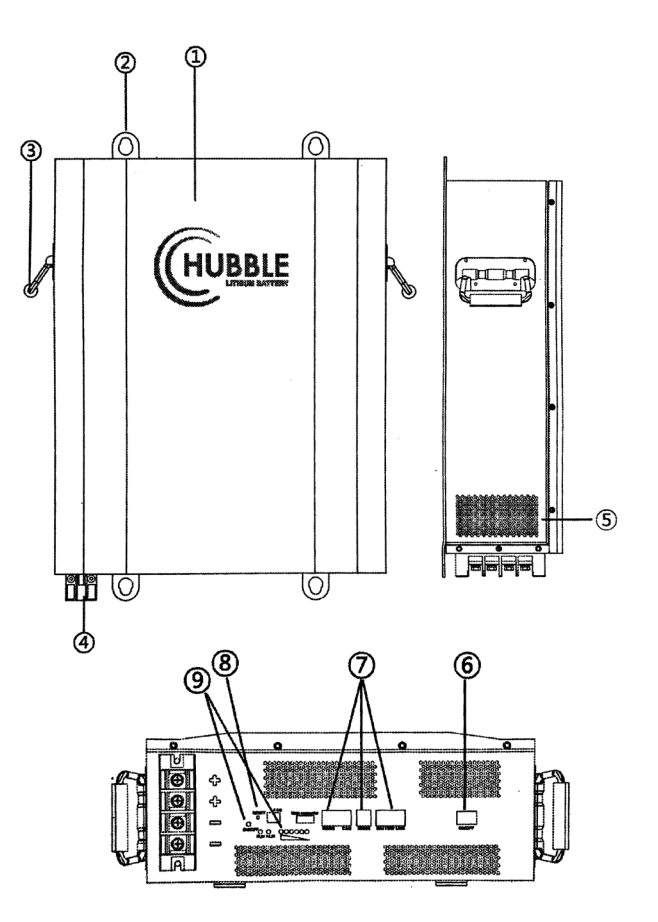

## <span id="page-3-0"></span>section 1 installation

#### **AWARNING**

This product may only be installed by a qualified electritian. The unit is not designed to be installed upside down or sideways on a wall.

The AM-2 is designed to be wall-mounted or installed flat inside a cabinet. When installing on a wall ensure you use Rawl boats to secure the unit to the wall.

#### DC ISOLATOR

The Hubble AM series of batteries has an integrated electronic circuit breaker built into the BMS. The integrated electronic CB is for protecting the battery and the internal cells against overload, over current, over volt etc. It is however required to install an external DC fuse or circuit breaker before using or operating the batteries. Please ensure you use the correct rating as per battery specification.

#### DIP SWITCH SETTINGS

Configure each battery address to enable proper setup and communication. Each battery needs a unique serial address in order to communicate. If you are only using one battery in your setup, ensure you set the battery to Address 1.

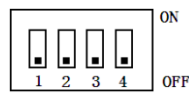

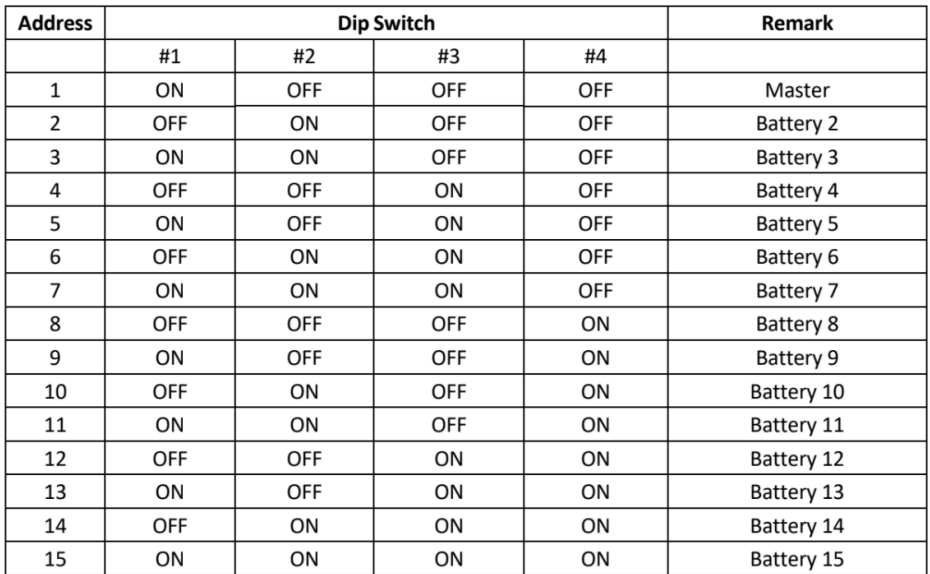

## multiple **BATTERIES**

To connect multiple batteries, ensure you use the supplied RJ45 to RJ45 (standard LAN cable) and plug the one end into the master "Battery Link", and the other end into battery #2. Continue this step until all the batteries has been linked up

Continue to wire up the DC block terminals of each battery to the inverter/charger. Once you have completed the address configuration, inverter-battery communication links and wired up the DC connections you can proceed to configure the inverter charge settings.

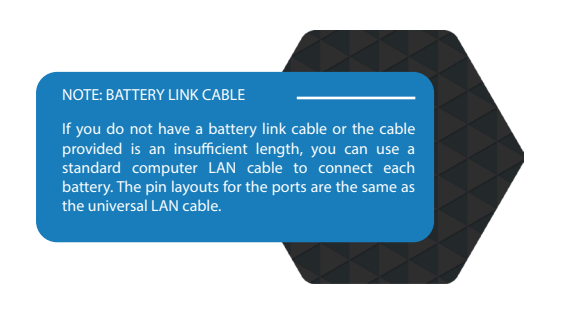

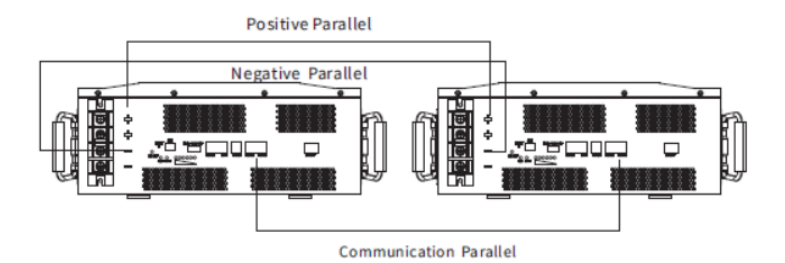

#### **A WARNING: PROTECTION MODE**

If your batteries are unbalanced or the voltage of each pack is different by more than 2 Volts DC then your packs will try to inter balance by over 100Amps. This could cause the other batteries in the configuration to Over Current and go into protection mode. If this occurs, charge each pack full individually with the inverter/ charger, then switch the other packs on once each has been charged to 100%.

 $3<sup>3</sup>$ 

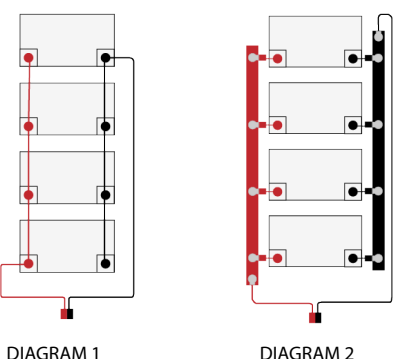

#### CORRECT METHODS OF BATTERY LINKING

#### Note Diagram 1:

Maximum of 4 batteries in parallel or maximum inverter current not exceeding 250Amps.

#### Note Diagram 2:

The preferred method for battery paralleling is to connect each parallel battery to a busbar. Ensure all cables are the same length from each battery, and ensure the cable thickness are all the same to ensure evem distribution of current and load.

## COMMUNICATION PORTS

#### RS232 COMMUNICATION PORT

The RS232 interface is used to connect to either the Hubble Cloudlink device or for technical support to interface directly through a service laptop and access the BMS directly for programming and troubleshooting.

#### WARNING: FIRE HAZARD & WARRANTY VOID DO NOT CONNECT THIRD PARTY DEVICE

It is strictly forbidden to access or interfere directly with the battery BMS through third party devices such as monitoring devices or logging devices that are not Hubble Lithium products. Third party monitoring and interfacing devices have the potential to change charge voltages and algorithms inadvertently - this can cause a catastrophic fire hazard. Therefore, interfacing to the BMS directly without authorization will void the warranty and Hubble Lithium will not be liable for any resulting damages.

#### OPTIONAL CLOUDLINK DEVICE

The Hubble Cloudlink is an optional add-on to the Hubble X and AM range of products. As long as the device is connected to Wi-Fi it will cloud, all battery and inverter data to our cloud-server, enabling users to remotely monitor their power system.

> Learn more about the Hubble Cloudlink here: <https://www.hubblelithium.co.za/hubble-cloudlink.html>

Access the latest Coudlink Setup Guide here: <https://www.hubblelithium.co.za/cloudlink-setup.html>

## <span id="page-6-0"></span>SECTION 2 INVERTER SETUP

#### PRE-LAUNCH INVERTER SETUP

Set your Inverter/charger to the corresponding settings below before you start charging or using the lithium batteries.

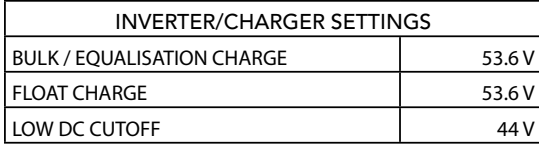

IMPORTANT NOTICE:

SET THE VOLTAGES CORRECTLY AS OUT OF RANGE VOLTAGES CAN DAMAGE THE BATTERY.

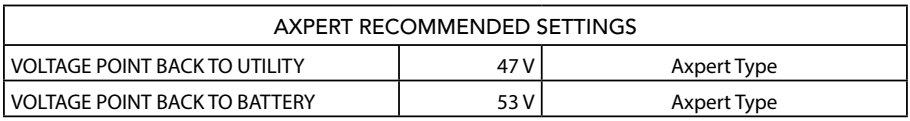

The recommended cutoff is  $44V \sim 45V$ . However, the internal battery cutoff is as low as  $40V$ . Setting the cutoff to 40V will drain the battery to 0%. For extended lifespan we recommend a cutoff of  $44V \sim 45V$ .

#### CAN BUS SETUP (OPTIONAL)

The AM series models has an integrated CAN bus port on each battery. The CAN bus can be used to connect to any inverter that is CAN bus ready.

To connect the CAN bus cable from the battery to the inverter, ensure you have the correct pin layouts. Firstly, ensure that you have the pin layout for the cable required for your inverter. If you do not have this information, we list select inverter pin layouts under the "Inverter Guides" tab on our website: https://www.hubblelithium.co.za/

The below is the pin configuration for the Hubble battery CAN cable:

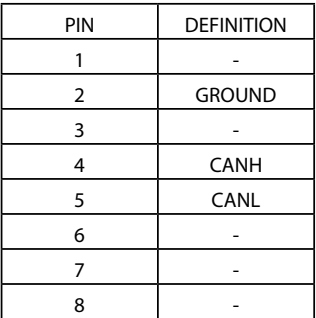

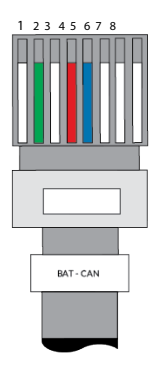

PLEASE NOTE:

INVERTER SETUP GUIDES If you are setting up a non-axpert type inverter, for example Deye or Sunsynk - please navigate to the Inverter Setup Guides tab on our website and select the correct corresponding inverter guide:

<https://www.hubblelithium.co.za>

## <span id="page-7-0"></span>SECTION 3 led indicators

#### LED OPERATION STATUS

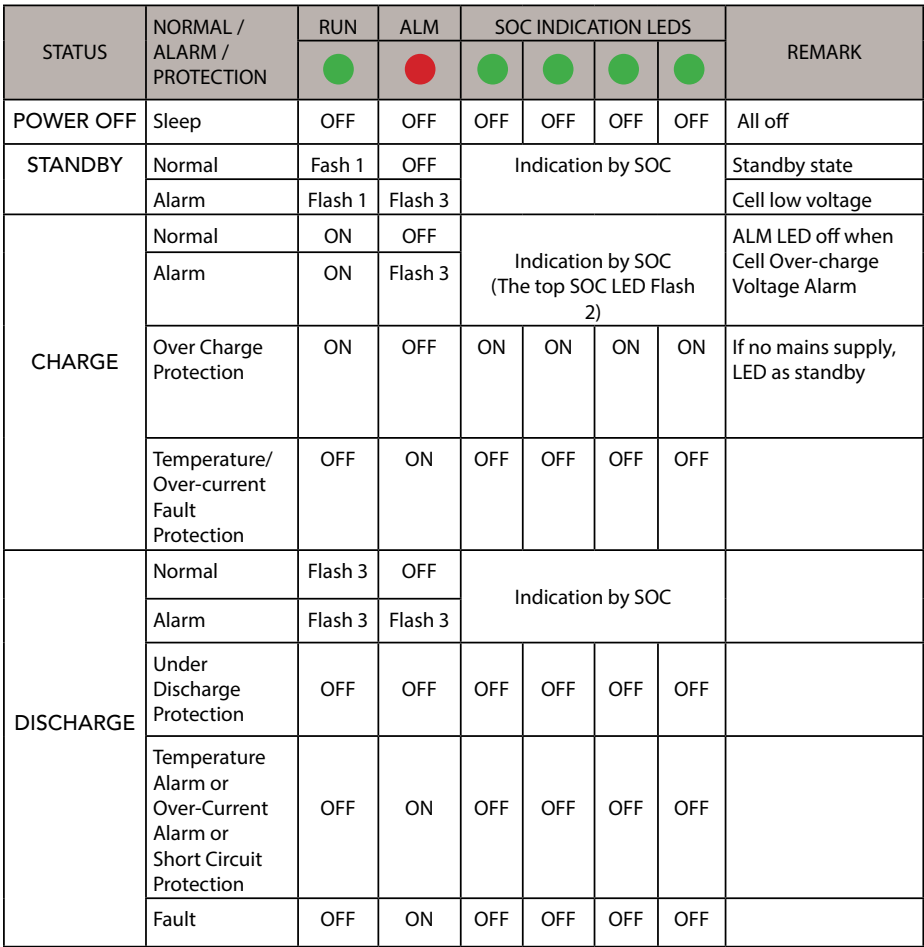

#### LED FLASH STATUS

When battery is turned on you can reset the BMS operation mode to default to clear a temporary alarm status. Push the switch for 6 seconds, the BMS will reset. LEDs will flash one at the same.

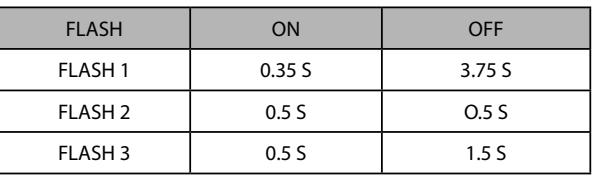

## <span id="page-8-0"></span>SECTION 4 **BMS & MAINTENANCE**

#### BMS LOW POWER MODE

The Hubble BMS will enter low power mode if the following conditions happen:

- 1. When over-discharge protection has occurred. (30S later).
- 2. When all cell-voltage is less than the Sleep voltage parameter setting to prevent complete cell/ battery drain.
- 3. Standby time is more than 24 hours (without charge and discharge current, without balance, without protection and fault).

#### BMS EMC SAFETY

ESD:

Complies with Level 4 of GB/T 17626.2-2006 (EN55024): 8KV at contact and 15KV at air. Normal operation after test.

ELECTROMAGNETIC CONDUCTION: Complies with Lever A of YD/T 983-1998 (EN55022)

ELECTROMAGNETIC RADIATION: Complies with Lever A of YD/T 983-1998 (EN55022)

INRUSH:

Complies with GB/T 17626.5-2008 (EN6100-4-2).

#### DATA STORAGE

The Hubble BMS has a built-in alarm and event data storage memory. Alarms and events are recorded as, occurrence time, fault categories, over/under cell voltage, pack voltage, charge/discharge capacity,charge/discharge current, temperature, etc. This can be downloaded by a service technician to help troubleshoot any issues or problems of the battery.

#### **MAINTENANCE**

The Hubble BMS will protect the battery and lifespan of your battery as best possible. However, it must be noted that proper operation of the battery is recommended, and maintenance functions should be taken to ensure the maximum life of your batteries.

Cell balancing is a very important function of the lifespan of your battery. It is important to ensure the cell balancing functions are properly performed. The Hubble BMS cell balancer will only activate upon 100% state of charge when the batteries near full charge. Thus, it is critical that a full charge to the batteries are provided at least once every 5 (five) days, but preferably daily upon a charge cycle. Enough charge time should be provided to balance the cells until the BMS completely stops taking charge from the inverter. Cell cycle life cannot be guaranteed if balancing is not performed on a regular basis. This is especially important in complete off grid systems where a stable power supply is not available.

## <span id="page-9-0"></span>SECTION 5 completing setup

### CONGRATULATIONS!

Once all the above steps have been completed you can proceed to follow the start-up instructions given by your inverter manufacturer.

If you have any difficulties with setting up your system, please contact our Technical Support Department via support@hubblelithium.co.za. Be sure to include the following information in your initial email so that we can provide you with timely assistance:

- 1. Inverter make & model
- 2. Model & number of connected batteries
- 3. Are your batteries in Series or Parallel?
- 4. A brief description of your system and any issues you may be having

**BBLE** 

- 5. If possible; images of your power system
- 6. Contact Details, if we should need to contact you

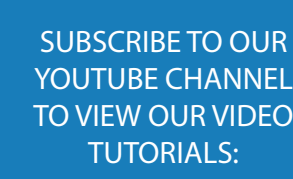

[https://www.youtube.com/channel/](https://www.youtube.com/channel/UCaY_AJhdFtUqoWlWOwscv_Q) [UCaY\\_AJhdFtUqoWlWOwscv\\_Q](https://www.youtube.com/channel/UCaY_AJhdFtUqoWlWOwscv_Q)